# Moving Locus to another phone or tablet

You have purchased a new mobile or tablet. Follow the instructions on how to move Locus Map, its settings and all its data (maps, tracks, points) safely into the new device:

## **Instructions**

## Step 1. - backup

#### Make full backup of your settings, points, and tracks

- open Backup manager
- select Backup all
- share the backup file to some cloud storage (Dropbox, Google Drive etc.)

#### Back up your maps

- open Locus map manager > offline tab
- backup all maps that could be lost when the app is uninstalled (especially the raster maps purchased from commercial publishers) to **Dropbox or Google Drive**.

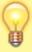

You don't have to back up **LoMaps**. These can be re-download from **Locus Store** for free.

# Step 2. - installation

- install the latest version of Locus Map to the new device
- start Locus Map on your new device

#### Step 3. - restore your data

- open **Dropbox** or **Google Drive** where you backupped the maps and copy the map files to Locus/Maps directory (or wherever else you need you can add them to Locus as externals)
- re-download LoMaps from Locus Store
- go to **Backup manager** and **restore** settings, points and tracks from the cloud
- restart Locus Map so that all the backups are properly re-initialized

From:

https://docs.locusmap.eu/ - Locus Map Classic - knowledge base

Permanent link:

https://docs.locusmap.eu/doku.php?id=manual:faq:move\_to\_new\_phone

Last update: 2020/10/08 12:19

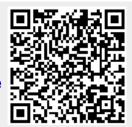

https://docs.locusmap.eu/
Printed on 2024/04/25 13:40